## **Copy All Files From SD Card**

Jun 2017

To copy all of the files from the SD Card, use the following command:

gphoto2 --get-all-files

This will start to download the files from the camera. By default, the files will be copied to the present working directory (PWD) of your Raspberry Pi, i.e. the folder that you are in when you execute this command.

Downloading 'IMG\_5829.CR2' from folder '/store\_00020001/DCIM/100CANON'... Saving file as IMG\_5829.CR2 Downloading 'IMG\_5830.CR2' from folder '/store\_00020001/DCIM/100CANON'... Saving file as IMG\_5830.CR2 Downloading 'IMG\_5831.CR2' from folder '/store\_00020001/DCIM/100CANON'... Saving file as IMG\_5831.CR2 Downloading 'IMG\_5832.CR2' from folder '/store\_00020001/DCIM/100CANON'... Saving file as IMG\_5832.CR2 Downloading 'IMG\_5833.CR2' from folder '/store\_00020001/DCIM/100CANON'... Saving file as IMG\_5833.CR2 Downloading 'IMG\_5834.CR2' from folder '/store\_00020001/DCIM/100CANON'... Saving file as IMG\_5834.CR2 Downloading 'IMG\_5835.CR2' from folder '/store\_00020001/DCIM/100CANON'... Saving file as IMG\_5835.CR2 Downloading 'IMG\_5836.CR2' from folder '/store\_00020001/DCIM/100CANON'... Saving file as IMG\_5836.CR2 Downloading 'IMG\_5837.CR2' from folder '/store\_00020001/DCIM/100CANON'... Saving file as IMG\_5837.CR2 Downloading 'IMG\_5838.CR2' from folder '/store\_00020001/DCIM/100CANON'... Saving file as IMG\_5838.CR2 Downloading 'IMG\_5839.CR2' from folder '/store\_00020001/DCIM/100CANON'... Saving file as IMG\_5839.CR2

Now, lets say I have a few files on my SD Card, lets list them here:

gphoto2 --list-files

There is no file in folder '/'. There is no file in folder '/store\_00020001'. There is no file in folder '/store\_00020001/DCIM'. There are 5 files in folder '/store\_00020001/DCIM/100CANON'. #1 IMG\_5840.CR2 rd 29955 KB image/x-canon-cr2 #2 IMG 5841.CR2 rd 29998 KB image/x-canon-cr2 #3 IMG\_5842.CR2 rd 29907 KB image/x-canon-cr2<br>#4 IMG\_5843.CR2 rd 30151 KB image/x-canon-cr2 #4 IMG\_5843.CR2 rd 30151 KB image/x-canon-cr2 #5 IMG\_5844.CR2 rd 30089 KB image/x-canon-cr2 There is no file in folder '/store\_00020001/MISC'.

So I have 5 files, now I can back them up (I am in a folder on the Raspberry Pi called /home/pi/dcim)

gphoto2 --get-all-files

```
total 150116
drwxr-xr-x 2 pi pi 4096 Jun 25 11:05 .
drwxr-xr-x 17 pi pi 4096 Jun 25 11:03 ..
-rw-r--r-- 1 pi pi 30673501 Jun 25 2017 IMG_5840.CR2
-rw-r--r-- 1 pi pi 30717301 Jun 25 2017 IMG_5841.CR2
-rw-r--r-- 1 pi pi 30624254 Jun 25 2017 IMG_5842.CR2
-rw-r--r-- 1 pi pi 30873867 Jun 25 2017 IMG_5843.CR2
-rw-r--r-- 1 pi pi 30810295 Jun 25 2017 IMG_5844.CR2
```
If I take some more photos (another five in this example) and I want to back them up, to stop gphoto2 downloading the original five files again, we can use another switch.

gphoto2 --get-all-files --skip-existing

Skip existing file IMG\_5840.CR2 Skip existing file IMG\_5841.CR2 Skip existing file IMG\_5842.CR2 Skip existing file IMG\_5843.CR2 Skip existing file IMG\_5844.CR2 Downloading 'IMG\_5845.CR2' from folder '/store\_00020001/DCIM/100CANON'... Saving file as IMG\_5845.CR2 Downloading 'IMG\_5846.CR2' from folder '/store\_00020001/DCIM/100CANON'... Saving file as IMG\_5846.CR2 Downloading 'IMG\_5847.CR2' from folder '/store\_00020001/DCIM/100CANON'... Saving file as IMG\_5847.CR2 Downloading 'IMG\_5848.CR2' from folder '/store\_00020001/DCIM/100CANON'... Saving file as IMG\_5848.CR2 Downloading 'IMG\_5849.CR2' from folder '/store\_00020001/DCIM/100CANON'... Saving file as IMG\_5849.CR2

So here we can see that by using <color #22b14c>gphoto2 -get-all-files</color> -skip-existing we skipped the first five files that we already had, and only downloaded the five new images.

From:

<http://cameraangle.co.uk/> - **WalkerWiki - wiki.alanwalker.uk**

Permanent link: **[http://cameraangle.co.uk/doku.php?id=copy\\_all\\_files\\_from\\_sd\\_card](http://cameraangle.co.uk/doku.php?id=copy_all_files_from_sd_card)**

Last update: **2023/03/09 22:35**

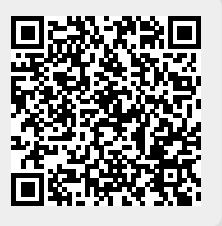